## MCR Verification

## **Via TEXAS INSTRUMENTS**

## Section 1 - MCR Installation Check

- 1. Goto 'Uninstall or change program' at "Control Panel\All Control Panel Items\Programs and Features"
- 2. Check for MCR v7.16 (32-bit).

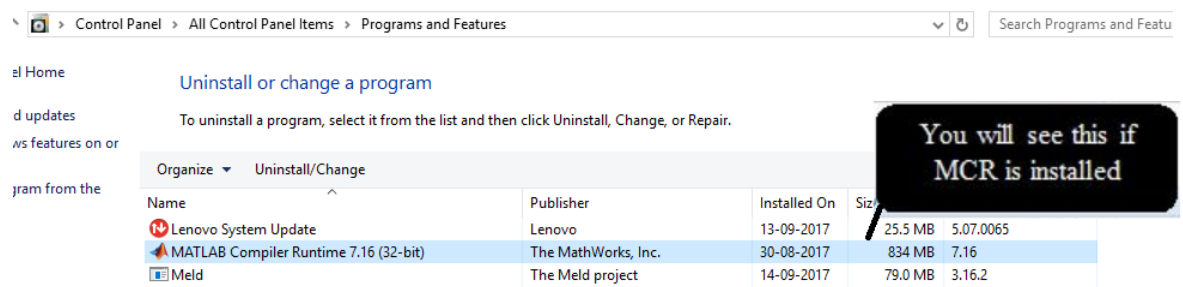

3. If MCR is not installed, please install from Link - [http://software-dl.ti.com/hpa\\_aip/non](http://software-dl.ti.com/hpa_aip/non-esd/MCR_Installer/MCR-1.0-windows.exe?tracked=1)[esd/MCR\\_Installer/MCR-1.0-windows.exe?tracked=1](http://software-dl.ti.com/hpa_aip/non-esd/MCR_Installer/MCR-1.0-windows.exe?tracked=1)

## Section 2 - MCR added in environmental variable

- 1. Open system environmental variable.
- 2. Check if MCR path is included as variable under PC user name.
- 3. Verify path added as "C:\Program Files (x86)\MATLAB\MATLAB Compiler

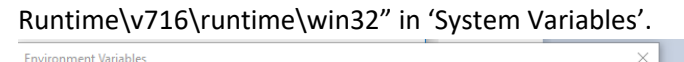

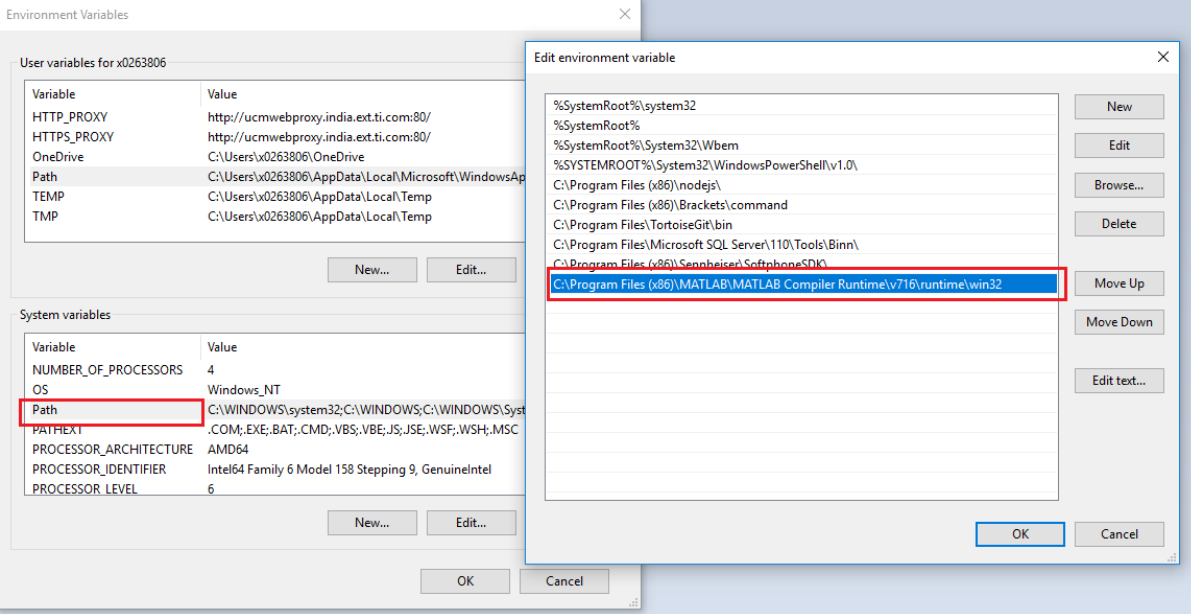